# **Bootloader**

#### **D. Balakrishna,**  Research Associate, IIIT-H

 Bootloaders are important when we are developing embedded systems, depending on the capabilities of the board and processor on which an embedded system is based. The first program that will run whenever the system is power on is the Bootloader. A bootloader is a small application that is executed when a system is powered on, loads an executable kernel image into memory and then begins its execution. The Bootloader is a small piece of machine dependent code responsible for hardware initialization, load kernel image into memory and start kernel execution, while loading the kernel image the boot loader might also need to load an initial root file system and make that available to the kernel. This is especially true when using Linux on an embedded system which does not have a storage area for the file system. The bootloaders are separate for Desktop machines and embedded devices. boundared and processor on which an embedded systems, coperation, and a specifical stiff of the board and processor on which an embedded system is based. The first program<br>placition of the board and processor on which an e

### **Desktop/ x86 specific bootloaders**

 Whenever we power on our Desktop machine a piece of code called BIOS (Basic Input/output Software) is responsible for hardware initialization and loading executable image into memory. A single stage booltloaders initializes the hardware and loads the kernel image from flash/ROM or storage device and begins its execution. In a multi stage bootloader the BIOS loads the first 512 bytes from MBR (Master Boot Record) is the first stage bootloader. The MBR is the important component on the software side in the boot procedure on BIOS-based machines. The first stage bootloader (MBR) loads the second stage bootloader and so on eventually loading the executable kernel image.

 Now days most of the Linux distributions for x86 architectures use two different types of bootloaders depending on the boot media and boot process that you want support.

### **1. GRUB (Grand Unified Boot Loader):**

The most common and powerful bootloader used on Linux desktop and Server systems is GRUB is a multi-stage, chain loading bootloader that is most commonly used to facilitate interaction with the boot process. The GRUB can read many file system formats to load kernel image and the configurations, provide a powerful shell with various commands and can load kernel images over the network also.

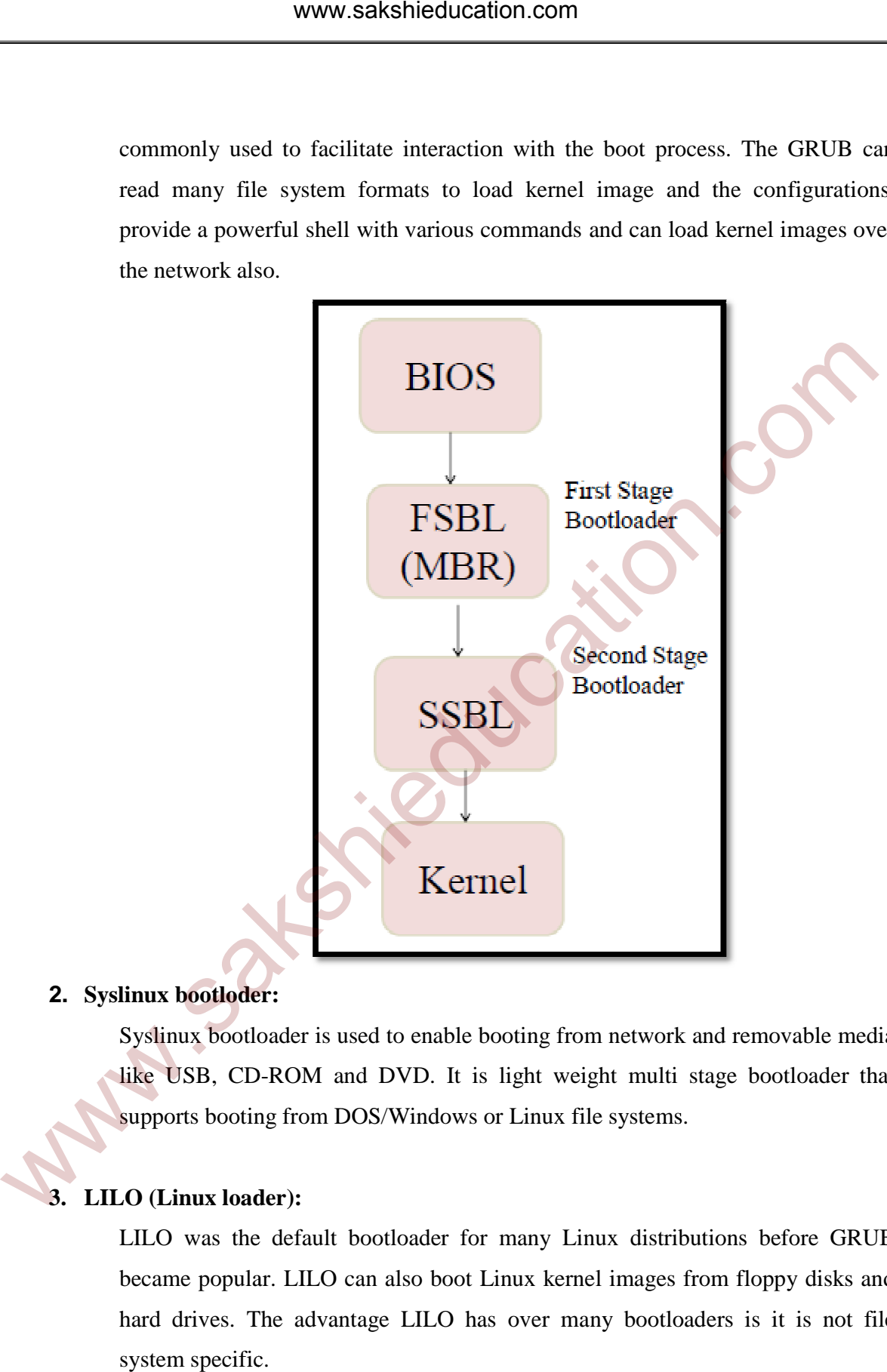

### **2. Syslinux bootloder bootloder:**

Syslinux bootloader is used to enable booting from network and removable media like USB, CD-ROM and DVD. It is light weight multi stage bootloader that supports booting from DOS/Windows or Linux file systems.

### **3. LILO (Linux loader) loader):**

LILO was the default bootloader for many Linux distributions before GRUB became popular. LILO can also boot Linux k kernel images from floppy disks and hard drives. The advantage LILO has over many bootloaders is it is not file system specific.

### **Boot loaders for Embedded Devices**

 There are several open source generic bootloaders are available for embedded CPUs like U-boot, Redboot, Yaboot, barebox U-boot, etc. In this article we will study U-Boot bootlaoder.

### **U-Boot boot loader**

 Das U-boot also known as the Universal Boot Loader or u-boot, is an open source boot loader that supports a wide range of different architectures such as ARM, PowerPC, XScale, MIPS , MicroBlaze and also used on x86 systems. U-boot Loaded by FSBL from DDR, and it is responsible to load another application through a serial, an Ethernet and Flash memories. U-boot flexible configuration makes it easy to customize for specific board and processor requirements while keeping the bootloader as small as possible. The u-boot bootloader has actually become the most widely used boot loader on ARM based systems. Besides supporting a wide range of architectures the u-boot also supports a wide range of booting options. **Boot boot loader**<br>
Das U-boot also known as the Universal Boot Loader or u-boot, is an open source bot that supports a wide range of different architectures such as ARM, PowerPC, XScal<br>
IPS , MicroBlaze and also used on x

Below is a list of some of these booting options:

- From Flash memory (for example NOR or NAND)
- From a USB mass storage device
- From an MMC/SD memory card
- From a Hard Disk or CDROM
- Using Ethernet: TFTP, BOOTP, DHCP or NFS
- Using a serial connection

A booting option means a location from where the u-boot searches for the kernel image to load. If a MMC/SD card has been selected the u-boot will initialize the memory card controller and try to read the images from that device.

### **U-boot Features**

- Auto boot will automatically boot the system on power on and reset the hardware board.
- It supports variety of commands to load kernel image.
- Files can be downloaded through serial communication.
- It supports all network commands like ping, tftp, nfs and dhcp.
- We can set and save the environment variables and even print environmental variables with respective command.
- It support NAND/NOR flash, SD/MMC, USB flashes.

## **U-Boot Configuration**

Steps for configuring U-boot: we are referring arndale 5250 board.

- Download the bootloader source code from the linaro website for arndale board.
- The include/configs/ directory contains one configuration file for each supported board.
- o It defines the CPU type, the peripherals and their configurations, memory mapping, etc. **Boot Configuration**<br>
eps for configuring U-boot: we are referring amdale 5250 board.<br>
• Download the bootloader source code from the linaro website for amdale board.<br>
• The include/configs/ directory contains one configu
	- o It is a simple .h file consists of C pre-processor constants. We can also add or remove some features to this file. For any help use the README file available.
- U-boot must be configured before compilation.
	- o Make "boardname\_config" -- make arndale5250 available in the board.cfg file.
- Compile the U-boot by specifying cross compiler path.
	- o export CROSS\_COMPILE=arm-linux-gnueabihf-
	- o export ARCH=arm
	- o make arndale5250
- It will create u-boot.bin file which is u-boot image. We need port this image into the board.
- U-boot must be installed in flash memory to be executed by hardware.
- Connect the target to host machine through serial console.
- Powers up the board and on serial console we will see the following script.

Welcome to minicom 2.5

OPTIONS: I18n Compiled on May 2 2011, 00:39:27. Port /dev/ttyUSB0

Press CTRL-A Z for help on special keys

U-Boot 2013.01.-rc1 (Jul 10 2013 - 15:16:09) for ARNDALE5250

CPU: Exynos5250@1000MHz

Board: for ARNDALE5250 I2C: ready DRAM: 2 GiB WARNING: Caches not enabled

Checking Boot Mode ... SDMMC

MMC: EXYNOS DWMMC: 0, EXYNOS DWMMC: 1, EXYNOS DWMMC: 2

In: serial

Out: serial

Err: serial

Net: No ethernet found.

(Re)start USB...

USB0: USB EHCI 1.00

scanning bus 0 for devices... 4 USB Device(s) found scanning usb for storage devices... 0 Storage Device(s) found scanning usb for ethernet devices... 1 Ethernet Device(s) found PU: Exynos5250@1000MHz<br>
Samul: for ARNDALE5250<br>
C: ready<br>
RAM: 2 GiB<br>
ARNING: Caches not enabled<br>
MRNING: Caches not enabled<br>
MC: EXYNOS DWMMC: 0, EXYNOS DWMMC: 1, EXYNOS DWMMC: 2<br>
serial<br>
at: resinal<br>
scanning bus 0 for d

Hit any key to stop autoboot: 0 //

Here it will wait for 3 seconds and asking press any key to set boot arguments manually otherwise it will boot automatically with default boot arguments. The u-boot version we are using is U-Boot 2013.01.-rc1 for arndale board.

### **U-boot Commands**

 U-boot has a set of built in commands for booting the system, managing the memory and updating the firmware. For a complete list and description of command can be known by typing "help" or "?" at boot prompt.

#### ARNDALE5250 # help

help - print command description/usage

Usage:

help

 - print brief description of all commands help command ...

− print detailed usage of 'command'

Arndale #

Arndale # ?

? - alias for 'help'

−

#### Arndale # help

? - alias for 'help' base - print or set address offset bdinfo - print Board Info structure boot - boot default, i.e., run 'bootcmd' bootd - boot default, i.e., run 'bootcmd' bootelf - Boot from an ELF image in memory bootm - boot application image from memory bootvx - Boot vxWorks from an ELF image cmp - memory compare coninfo - print console devices and information cp - memory copy RNDALES250 # help<br>
lp - print command description/usage<br>
age:<br>
<br>
lp command ...<br>
— print brief description of all commands<br>
— print detailed usage of 'command'<br>
—<br>
— mdale #<br>
— alias for 'help'<br>
— alias for 'help'<br>
— alia crc32 - checksum calculation dcache - enable or disable data cache dnw - dnw - initialize USB device and ready to receive for Windows serv) echo - echo args to console editenv - edit environment variable emmc - Open/Close eMMC boot Partition env - environment handling commands exit - exit script ext2format- ext2format - disk format by ext2 ext2load- load binary file from a Ext2 filesystem ext2ls - list files in a directory (default /) ext3format- ext3format - disk format by ext3 false - do nothing, unsuccessfully fastboot- fastboot- use USB Fastboot protocol fatformat- fatformat - disk format by FAT32 fatinfo - fatinfo - print information about filesystem fatload - fatload - load binary file from a dos filesystem fatls - list files in a directory (default  $\land$ fdisk - fdisk - fdisk for sd/mmc. go - start application at address 'addr' help - print command description/usage icache - enable or disable instruction cache iminfo - print header information for application image imxtract- extract a part of a multi-image itest - return true/false on integer compare loadb - load binary file over serial line (kermit mode) loads - load S-Record file over serial line loady - load binary file over serial line (ymodem mode) loop - infinite loop on address range md - memory display md5sum - compute MD5 message digest me - Open/Close eMMC boot Partition<br>
v - environment handling commands<br>
it - exit script<br>
22format - ext 3cript<br>
22format - ext 3cript<br>
22format - ext 3cript<br>
22format - ext 3format - disk format by ext 2<br>
12local - load mm - memory modify (auto-incrementing address)

mmc - MMC sub system

mmcinfo - mmcinfo <dev num>-- display MMC info

movi - movi - sd/mmc r/w sub system for SMDK board

mtest - simple RAM read/write test

mw - memory write (fill)

nm - memory modify (constant address)

printenv- print environment variables

reginfo - print register information

reset - Perform RESET of the CPU

run - run commands in an environment variable

saveenv - save environment variables to persistent storage

setenv - set environment variables

showvar - print local hushshell variables

sleep - delay execution for some time

source - run script from memory

test - minimal test like /bin/sh

true - do nothing, successfully

usb - USB sub-system

version - print monitor version

# **Understanding Environment variables**

 U-boot can be configured through environment variables, which affect the behavior of the different commands. Environment variables are loaded from flash to RAM at U-Boot boot up and can be modified and saved back to flash memory. www.theorem in the monography contains address<br>
inter- print register information<br>
eight o- print register information<br>
eight o- print register information<br>
at the CPU<br>
n - run commands in an environment variable<br>
vecarv -

# **Commands to manipulate environment variables**

Printenv: shows all the environment variables previously stored on the board. The following are the default environment variables stored in the board.

Printenv < variable name > -- shows the value of one variable.

setenv < variable name > < variable value > -- changes the value of variable only in the RAM. Saveenv – saves the current state of environment variable into flash.

Arndale # printenv baudrate=115200 bootcmd=run bootcmd\_normal;run bootcmd\_extend bootcmd\_extend=mmc read 1 40008000 7800 8; source 40008000 bootcmd\_normal=movi read kernel 0 40008000;movi read rootfs 0 41000000 100000;b0 bootdelay=1

#### Environment size: 246/16380 bytes

#### **Scripts in environment variables**

 Environment variables can contain scripts which will used to execute several commands and test the results of the commands.

- Useful to automate booting process.
- Several commands can be chained using the operator ";"
- Scripts are executed using run <variable name>

Example: "setenv step1 'ext2load mmc 0:2 \$kernel\_addr\_r \$kernel\_path; ext2load mmc 0:2 \$xen\_addr\_r \$xen\_path; ext2load mmc 0:2 \$dtb\_addr\_r \$dtb\_path'"

#### **Transferring files to the Target board**

 U-Boot is used to load and boot the kernel image and also it allows changing kernel image and the root file system stored in flash. The images and files can be exchanged between the host system and target board, this is possible through the network if the target board has Ethernet connection. This method is the fastest and efficient solution. otemd\_eura bootemd\_normal;run bootemd\_extend<br>
otemd\_extend=mmc read 1 40008000 7800 8; source 40008000<br>
otend\_normal=movi read kernel 0 40008000;movi read rootfs 0 41000000 100000;h0<br>
otelelay=1<br>
wironment size: 246/16380

#### **TFTP (Trivial File Transfer Protocol)**

 A tftp server s used to transfer files from workstation to target board and vice versa. A tftp server is installed on the host machine.

- Sudo apt-get install tftpd-hpa
- All files are visible in /var/lib/tftpboot
- A tftp client is available in the tftp-hpa package for testing.
- A tftp client is integrated into u-boot.
	- o Configure the ipaddr and serverip environment variables.
	- o Use tftp <address> <filename> to load a file.

The kernel images that u-boot loads and boots must be prepared, so that u-boot specific header is added in front of the image. This header gives the details such as image size, load address and the type compression. This is done by tool in u-boot called mkimage. Using mkimage we will generate target specific file uImage of the kernel suitable for u-boot.

### **Examples of u-boot commands**

Arndale # ARNDALE5250 # Arndale # version U-Boot 2010.12 (Jun 25 2014 - 14:02:11) for Insignal Arndale Arndale # env env - environment handling commands Usage: env default -f - reset default environment env edit name - edit environment variable env export [-t | -b | -c] addr [size] - export environmnt env import [-d] [-t | -b | -c] addr [size] - import environmnt env print [name ...] - print environment env run var [...] - run commands in an environment variable env save - save environment env set [-f] name [arg ...] o Use tftp <address> <filename>to load a file.<br>
Ne kemel images that u-boot loads and boots must be prepared, so that u-boot specific header<br>
ded in front of the image. This header gives the details such as image size, l

```
Arndale # help boot 
boot - boot default, i.e., run 'bootcmd' 
Usage: 
boot
```
ARNDALE5250 # bdinfo  $arch_number = 0x00000EBE$  $boot\_params = 0x40000100$ DRAM bank =  $0x00000000$  $\Rightarrow$  start = 0x40000000  $\Rightarrow$  size = 0x10000000 DRAM bank  $= 0x00000001$  $\Rightarrow$  start = 0x50000000  $\Rightarrow$  size = 0x10000000 DRAM bank  $= 0x00000002$  $\Rightarrow$  start = 0x60000000  $\Rightarrow$  size  $= 0x10000000$ DRAM bank =  $0x00000003$  $\Rightarrow$  start = 0x70000000  $\Rightarrow$  size = 0x10000000 DRAM bank =  $0x00000004$  $\Rightarrow$  start = 0x80000000  $\Rightarrow$  size = 0x10000000 DRAM bank =  $0x00000005$  $\Rightarrow$  start = 0x90000000  $\Rightarrow$  size = 0x10000000 DRAM bank  $= 0x00000006$  $\Rightarrow$  start = 0xA0000000  $\Rightarrow$  size = 0x10000000 DRAM bank  $= 0x00000007$  $\Rightarrow$  start = 0xB0000000 RNDALES250 # bainfo<br>
ch\_namber = 0x000000EBE<br>
ot\_params = 0x40000100<br>
start = 0x40000100<br>
start = 0x400000000<br>
size = 0x100000000<br>
size = 0x100000000<br>
size = 0x100000000<br>
size = 0x100000000<br>
size = 0x100000000<br>
size = 0x1  $\Rightarrow$  size = 0x10000000 ethaddr =  $02:75:2e:19:39:04$  $ip\_addr$  = <NULL> baudrate  $= 115200$  bps TLB addr  $= 0xBFFF00000$  $relocatedr = 0xBFF77000$ reloc off  $= 0x7C177000$  $irq_sp = 0xBFE6EF30$ sp start  $= 0xBFE6EF20$ FB base  $= 0x00000000$ Arndale # mmc Usage: MMC sub system Arndale # mmcinfo Device: S5P\_MSHC2 Manufacturer ID: 82 OEM: 4a54 Name: SD16G Tran Speed: 0 Rd Block Len: 512 SD version 2.0 High Capacity: Yes Size: 14911MB (block: 30537728) Bus Width: 4-bit Boot Partition Size: 0 KB Arndale # Arndale # sleep sleep - delay execution for some time locaddr = 0xRFF77000<br>
loc off = 0x7C177000<br>
sam = 0xRFE6EF30<br>
shase = 6x60000000<br>
mdale # mmc<br>
age:<br>
MC sub system<br>
mdale # mmc<br>
age:<br>
MC sub system<br>
mdale # mmc<br>
age:<br>
MC sub system<br>
mdale # mmc<br>
age:<br>
MC sub system<br>
mda

Usage: sleep N

 - delay execution for N seconds (N is \_decimal\_ !!!) Arndale # iminfo

## Checking Image at c3e00000 ... Unknown image format! Arndale # usb usb - USB sub-system

Usage:

usb reset - reset (rescan) USB controller usb tree - show USB device tree usb info [dev] - show available USB devices Arndale # Arndale # iminfo mdale # usb<br>
b - USB sub-system<br>
age:<br>
b tree - show USB device tree<br>
b info (dev| - show available USB devices<br>
radale #<br>
mdale # iminfo<br>
Checking Image at c3e00000 ...<br>
whale # showvar<br>
mdale # showvar<br>
mdale # showvar<br>

## Checking Image at c3e00000 ... Unknown image format! Arndale # showvar HUSH\_VERSION=0.01 Arndale #